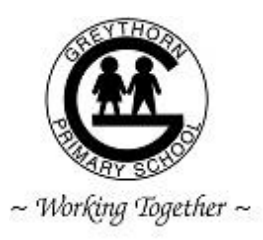

# **BYOD**

February, 2018

Dear Parents,

Greythorn chooses to use Dropbox to support students and teachers with file sharing. In preparation for iPads next term, we are starting the setup process by asking you to create an email address to enable DROPBOX to be used on your child's iPad.

### **STEP 1**

An email address is required. We suggest you set up a gmail account on behalf of your child.

# *child'sfirstname***[gps@gmail.com](mailto:firstnamegps@gmail.com)**

### **Please store this email address and password safely.**

**STEP 2**

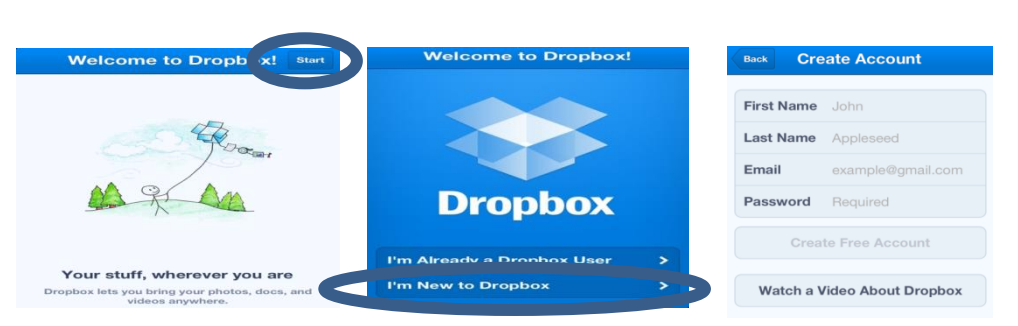

- 1. *After* you have set up an email account for your child go to Dropbox and Click *Start.*
- 2. Then select *I'm New to Dropbox*
- 3. Fill in the details and create the account for **DROPBOX**
- 4. Choose an appropriate password with both letters and numbers **(Write it down so you don't forget. You may also like to make the Dropbox password the same as your email password)**
- **STEP 3**

Once you have returned the slip below to your teacher, an email will be sent your nominated email account (eg. Gmail, hotmail etc). In this email there will be a link requesting you to join a special folder made exclusively for your child's class. **Eg. 3A.**

At **home**, this link needs to be accepted via the chosen **EMAIL** account not through **DROPBOX** itself.

*Congratulations, you have now successfully enabled your child to share and collaborate with their class.* 

*These steps are required to ensure our classroom folder remains PRIVATE and SAFE!*

*Please return the completed slip to your child's teacher so you can begin the process of joining our shared Dropbox folder. We will be emailing your child's email address ASAP!*

Please see your child's classroom teacher if you requrie any further assitance.

*- - - - - - - - - - - - - - - - - - - - - - - - - - - - - - - - - - - - - - - - - - - - - - - - - - - - - - - - - - - - - - - - - - - - - - - - - - - - - - - -*

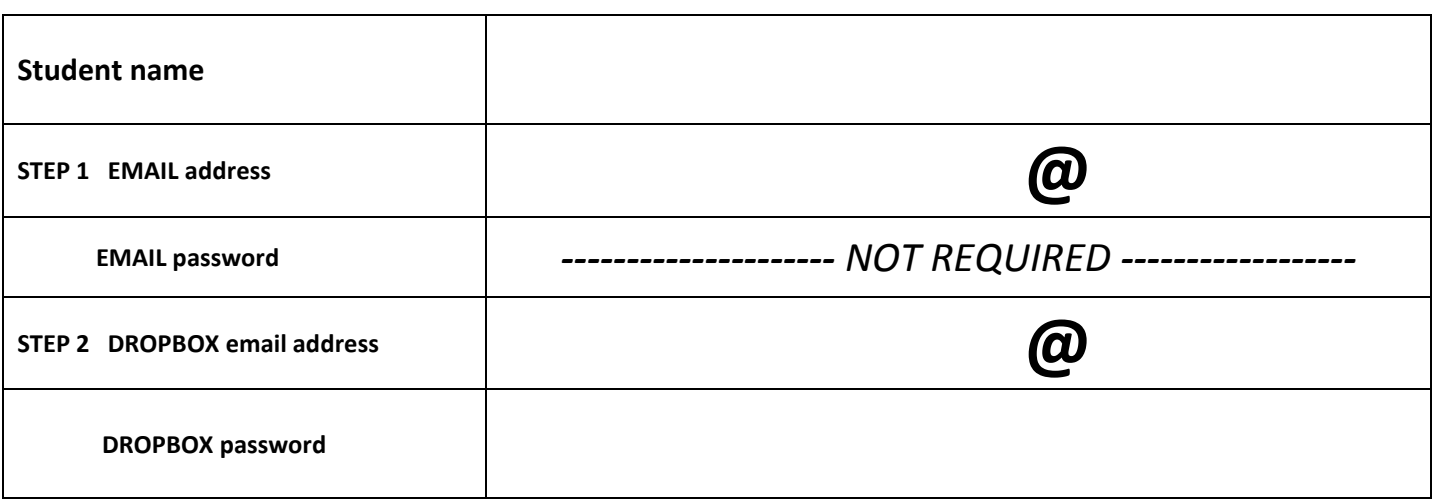

## *Please return the completed slip to your child's teacher so you can begin the process of joining our shared Dropbox folder. We will be emailing your child's email address ASAP!*

Please see your child's classroom teacher if you requrie any further assitance.

*- - - - - - - - - - - - - - - - - - - - - - - - - - - - - - - - - - - - - - - - - - - - - - - - - - - - - - - - - - - - - - - - - - - - - - - - - - - - - - - -*

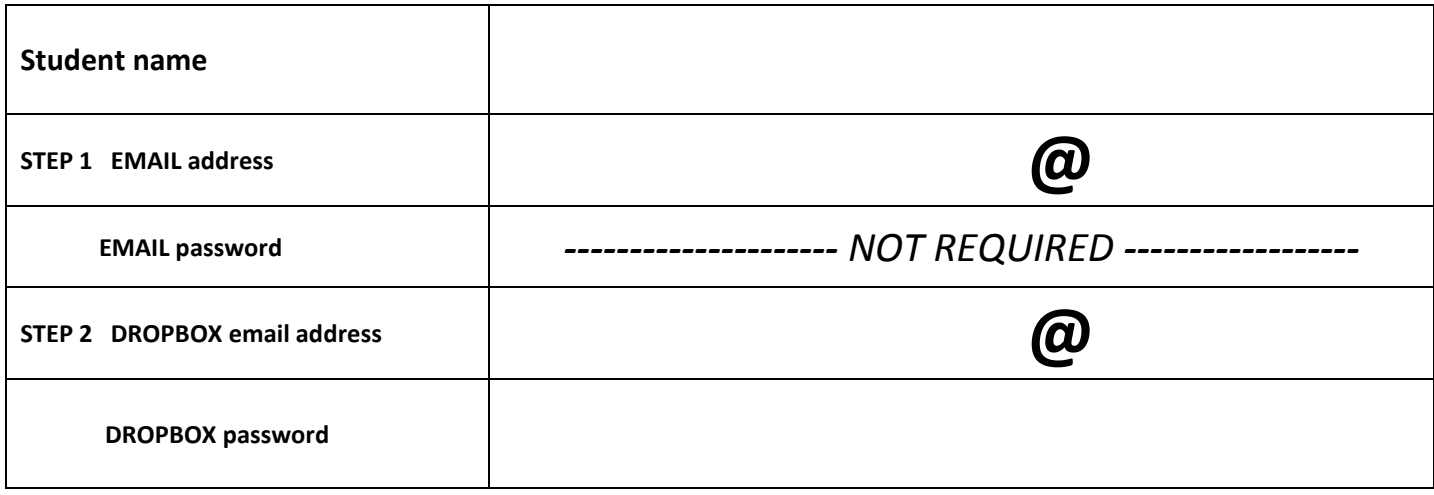

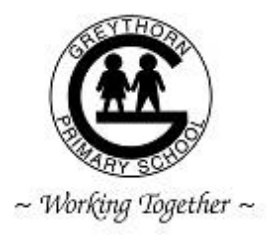

# **BYOD**

Thank you for setting up your child's DROPBOX account and email address.

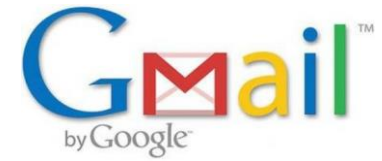

Please now log in to your email as there will be an invitation to join our class DROPBOX FOLDER.

Please follow the attached email link to complete the process.

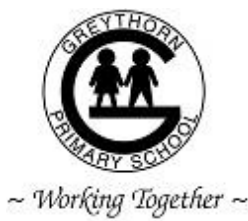

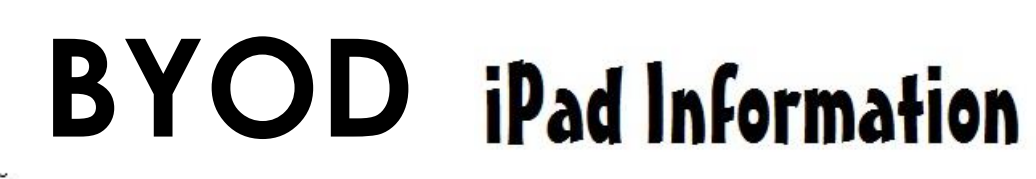

Thank you for setting up your child's DROPBOX account and email address.

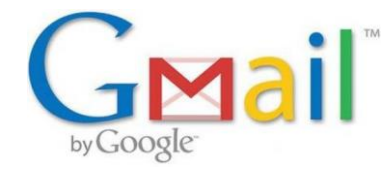

Please now log in to your email as there will be an invitation to join our class DROPBOX FOLDER.

Please follow the attached email link to complete the process.

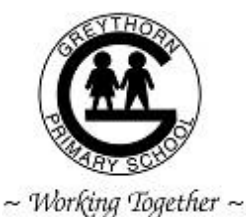

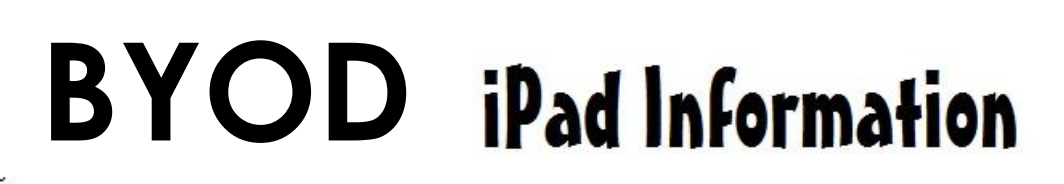

Thank you for setting up your child's DROPBOX account and email address.

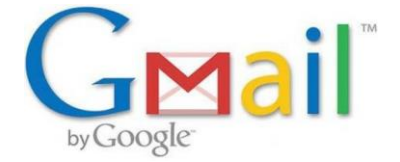

Please now log in to your email as there will be an invitation to join our class DROPBOX FOLDER.

Please follow the attached email link to complete the process.